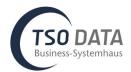

## Releases Notes for 1.2.0.0 – (M-Files) DMS Connector für Microsoft Dynamics 365 Business Central Online

## Improvement: More metadata data sources to set up

**Description:** There is now a larger selection of data sources to which the properties for objects and classes can be linked. Other choices are now: **Text, Date, Yes/No selection, BC lookup, BC link and value list**. This enables user to add more M-Files metadata while uploading documents via drag & drop.

| Data source    | Explanation                                                                                                    |  |
|----------------|----------------------------------------------------------------------------------------------------|--|
| BC Table       | BC Table means that the selected M-Files Metadata is filled by a specific Business Central field.                                                                                      |  |
| lgnore         | Ignore means that the M-Files metadata is not filled by a specific Business Central value during upload.                                                                               |  |
| Document table | ument table Uses the information of the file to be uploaded. For example, the "Created on" or "File name" properties.                                                                  |  |
| BC Table line  | Accesses information from the table line. Accordingly, the table no. changes here to the line table. The prerequisite is that the register "Associated line table" has been filled in. |  |
| Filename       | The filename of the file is used to populate the property.                                                                                                    |  |
| Text           | A text can be entered manually, which will be written into the corresponding property.                                                                                                 |  |
| Date           | A date can be entered, which will be written into the corresponding property. A date picker helps to select the date.                                                                  |  |
| Yes/No         | A Yes/No (Boolean) value can be selected.                                                                                                    |  |
| BC Lookup      | Through this source a lookup to another Business Central table can be done by the user<br>and a value can be selected there.                                                           |  |
| BC Link        | A BC link is created, which allows the BC record to be opened from M-Files.                                                                                                    |  |
| Value List     | An M-Files value list can be selected. From this list the user can select a value.                                                                                                    |  |

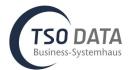

## Improvement: Synchronize workflow status

**Description:** It is now possible to synchronize the workflow status of M-Files documents to Business Central. The workflow status is displayed in the document Factbox.

| Sales Quote   Work Date: 1/26/2023                        |                                                     | + 1                      |                                          |                    |                                                                                                    | √ Saved            | Ľ |
|-----------------------------------------------------------|-----------------------------------------------------|--------------------------|------------------------------------------|--------------------|----------------------------------------------------------------------------------------------------|--------------------|---|
| 1014 · Hi-Fi Spezialstore                                 |                                                     |                          |                                          |                    |                                                                                                    |                    |   |
| Process Quote Request Approval Print/Send Release Navigat | te Actions Related Fewer options                    |                          |                                          |                    |                                                                                                    |                    |   |
| General                                                   |                                                     |                          |                                          | Show more          | ① Details 🔋 Attachments (0)                                                                           |                    |   |
| Customer Name                                             | Simon Decker                                        | ··· Requested Deli       | ivery Date                               | <b>m</b>           | $\sim$                                                                                                |                    |   |
| External Document No Due                                  | e Date 2/26/2023                                    | Status                   | Released                                 |                    |                                                                                                    |                    |   |
| Lines Manage More options                                 |                                                     |                          |                                          | E2                 | Upload to<br>M-Files                                                                                  |                    |   |
| Type No. Description                                      | Qty. to Assemble<br>Location Code Quantity to Order |                          | Line Amount<br>Line Discount % Excl. VAT | Qty. to Assign     | Mirries.                                                                                              |                    |   |
| them     item     B0006     Team Work Computer 533 MHz    | 5 0 5                                               | STÜCK 271.20             | 1,356.00                                 | 0                  |                                                                                                    |                    | - |
|                                                           |                                                     |                          |                                          |                    | Options -                                                                                             |                    |   |
| C.                                                        |                                                     |                          |                                          | •                  | <ul> <li>SALES QUOTE FILE</li> <li>Sales Quote</li> <li>Sales Quote - 1014 - Hi-Fi Spezial</li> </ul> | lstore (60000).pdf | , |
| Subtotal Excl. VAT (EUR) · · · · 1,356.00 Invo            | oice Discount %                                     | 0 Total VAT (EUR         |                                          | 257.64             | Sales calculation     Sales calculation - 1014 - Hi-Fi Sp                                             |                    |   |
| Inv. Discount Amount Exc 0.00 Tota                        | al Excl. VAT (EUR)                                  | 1,356.00 Total Incl. VAT | (EUR)                                    | 1,613.64           | 22' State: editing                                                                                    |                    | 7 |
|                                                           |                                                     |                          |                                          |                    |                                                                                                    |                    |   |
| Invoice Details >                                         |                                                     |                          |                                          | 1/26/2023 1M(8T)   |                                                                                                    |                    |   |
| Shipping and Billing >                                    |                                                     |                          |                                          | Hi-Fi Spezialstore |                                                                                                    |                    |   |
| Foreign Trade >                                           |                                                     |                          |                                          |                    |                                                                                                    |                    |   |

Improvement: Extend "assisted Setup" for activation http requests

**Description:** Http queries are required to use the app. These can now be activated in the assisted setup for the app.

| DMS Connector Setup Wizard                                                                                         | 2 ×                           |
|----------------------------------------------------------------------------------------------------|-------------------------------|
| Ę                                                                                                    |                               |
| Http requests<br>For this app to work properly, Http requests must<br>Check Http requests are allowed for this app | be enabled.                   |
| Check if you have a current (trial) license.<br>Open the DMS setup via the link and check this via<br>DMS Setup    | a the action "Check license". |
| Bad                                                                                                    | ck Next Finish                |

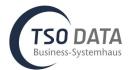

## Improvement: Synchronize M-Files value lists

**Description:** Now M-Files value lists can be filled and synchronized from Business Central tables.

| $\leftarrow$ | M-Files Value | List List   Work Date: 05 |     |                             |                 |
|--------------|---------------|---------------------------|-----|-----------------------------|-----------------|
|              | , ♀ Search    | 🛣 Value List Items        | B S | ync Setup 🛛 🗱 Open in Excel | 7 ≣             |
|              |               | ID † 🝸                    |     | Property Name               | Sync Value List |
|              |               | <u>111</u>                | ÷   | correspondence directions   | Yes             |
|              |               | 112                       |     | currency                    | Yes             |

Bugfix: Error when opening the DMS setup card fixed

**Description:** An error was displayed when the setup card was opened and the DMS number series was already present in the number series.